# 两轴冲床控制器

 V1.00 版 2015-5-5

1

# 第1章 使用注意事项

收到产品后请先仔细阅读相应的数据手册或说明书,然后再讲行产品的使用。同时,使 用者必须具备相关的专业知识和操作技能,确保使用安全。

- 1. 收到产品后,请先仔细阅读对应的说明书,如有疑问请与我司技术人员沟通联系。
- 2. 测试过程中,请确保控制器连接的电机、控制器输出端控制的设备没有连接负载,避免 做成不必要的危险和损坏。
- 3. 连接控制器电源,注意工作电压范围和正负极方向(尽管控制器内部带反接保护,但反 接电源也会存在损坏供电电源的情况)
- 4. 先进行系统参数的设置,一般包括以下几个部分:
	- 速度设置(最低速度、最高速度、加速时间)
	- > 电机设置(步讲角、驱动器、导程)

如果设置的数据跟实际的机械参数不一致时,会使实际的运动出现错误。

- 5. 按照电机驱动器的接线规则,连接电机驱动器,然后可以进入《手动模式》,进行电机 运动测试,具体操作可以参阅《手动模式》。
- 6. 按照外部输入的连接方式,连接外部输入信号,然后进入控制器的《输入检测》,测试 输入端的工作情况。
- 7. 按照输出信号的连接方式,连接外部控制设备,然后进入控制器的《输出检测》,测试 输出端的工作情况。
- 8. 完成上面几个步骤后,基本对控制器的硬件都检测完毕了,如果有步骤中出现与介绍不 一致的情况,请确认连接和操作是否正确,或与我司工作人员联系。
- 9. 阅读《编辑程序》部分的相关内容,了解命令的使用规则,自主进行运动流程的程序开 发。
- 10. 程序编写完成后, 在《程序模式》下可以使用《单步运行》功能进行程序的验证。
- 11. 使用我公司产品,装配到相关的控制系统和设备上时,请按照贵司产品的设计参数和技 术要求进行测试,确保各功能组件正常工作并达到贵司的质量要求。
- 12. 如果需要配合完善的地方可以跟我司进行联系。
- 13. 在使用我司产品的过程中,可能会遇到批次不同的情况,新的批次会在功能和操作上有 改善的地方,请多关注我司的产品升级信息,了解最新的功能特点。

## 第2章 产品介绍

### 2.1 电器连接

两轴冲床控制器可以控制两个步进电机协调工作。控制器背面有两个步进电机的通用接 口,用于连接步进电机驱动器,然后我们还可以通过 P1~P8 作为输出端控制器其他的电器 设备,如图 1 所示,我们通过 P1 输出端口, 控制器继电器板, 由继电器代替原来的冲床工 作脚踏板,这样做优点在于控制器控制电机工作,送料到指定的位置后,可以直接控制冲床 工作,自动完成整个工作流程。

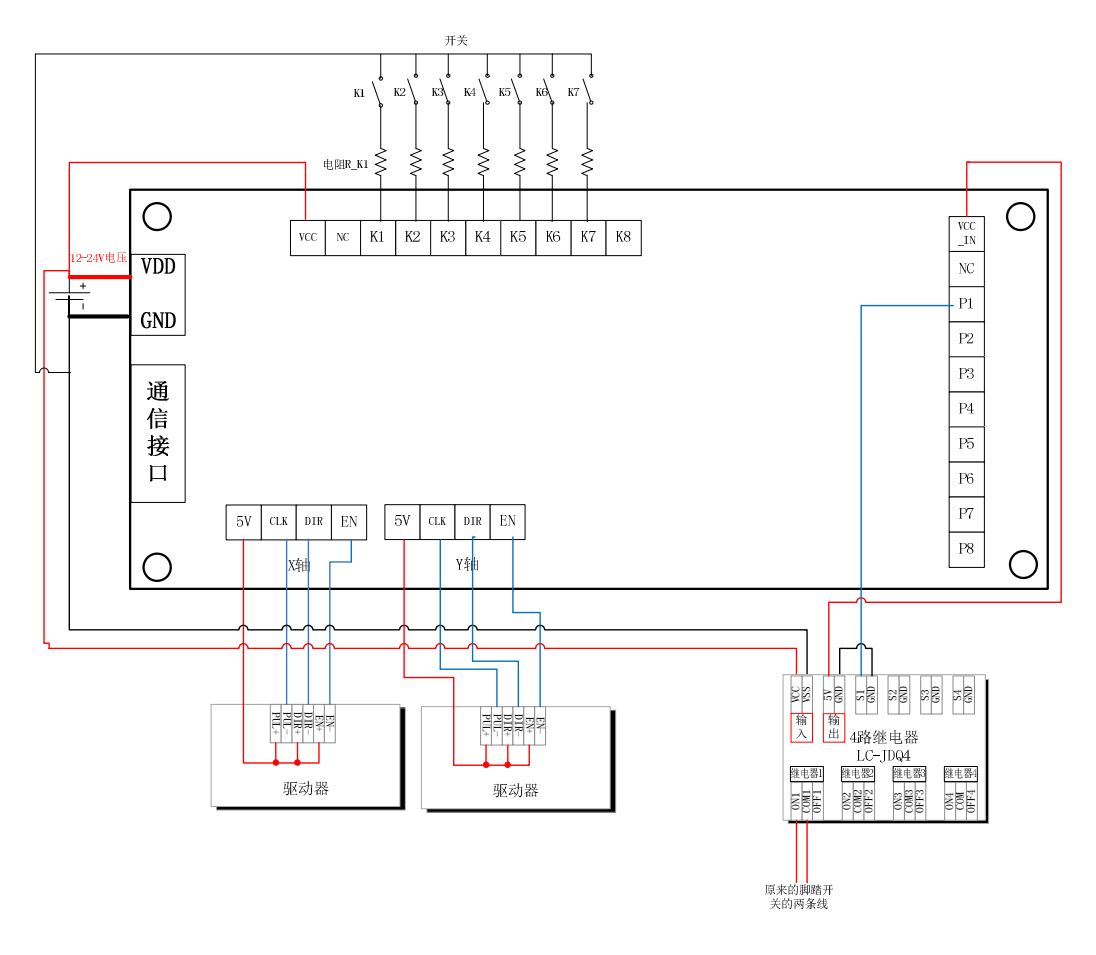

图 1 电器连接

### 2.1.1 接口说明

- > VDD、GND: 24V 的电压输入端, VDD 接电源正, GND 接电源负(地);
- 5V:系统内部的 5V 电压输出端;
- > CLK: 步进电机或者是伺服电机的 PWM 脉冲信号(时钟信号, PUL);
- > DIR: 电机的方向信号:
- > EN: 电机使能信号, 默认输出为高电平(请参考所使用的驱动器)

> VCC: 功能按键 1~8 的电源输入端口, 如果使用我司的接口板时, 可以直接跟接 口板的顺序一一对应。

> K1: 在主界面按 F4 进入《调正零点》界面,可以控制 Y 轴电机向负方向运动; > K2: 在主界面按 F4 进入《调正零点》界面,可以控制 Y 轴电机向负方向运动; K3:在主界面按 F4 进入《调正零点》界面,可以控制 Y 轴电机向负方向运动; > K4: 在主界面按 F4 进入《调正零点》界面, 可以控制 Y 轴电机向负方向运动; K5:在主界面按 F4 进入《调正零点》界面,可以用于清零位置数据和加工量; > K6: 在《输入设置》界面,可以设置为启动按键,功能等同按键面板的"确定"; > K7: 在《输入设置》界面,可以设置为停止按键, 功能等同按键面板的"退出";

> VCC IN: 输出端电源。如果是用我司的 4 路继电器板时,可以直接在继电器板上 获取 5V 的工作电压。

> P1: 控制冲床的工作状态,可以用来代替原来的脚踏开关;

### 2.2 主界面介绍

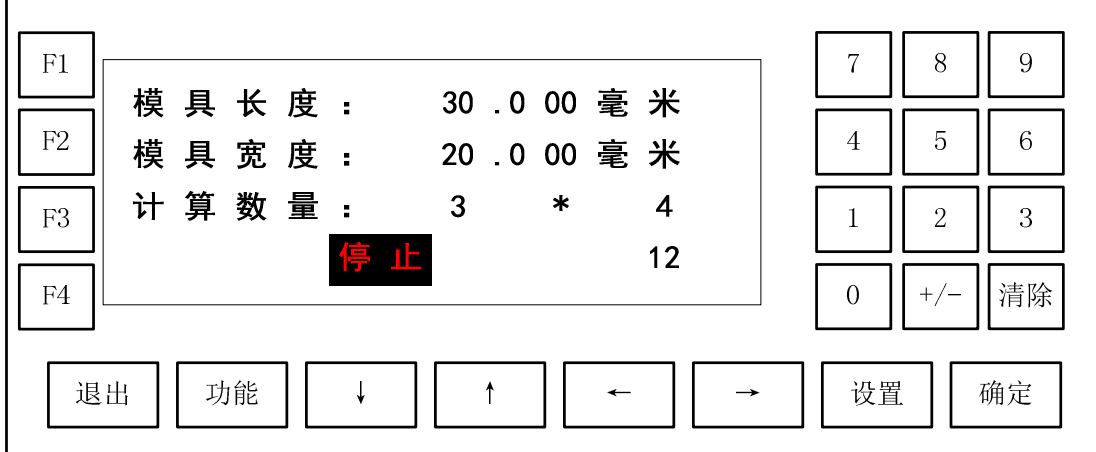

图 2 面板

上电后,可以看到液晶显示屏上显示上次加工的参数信息,如图 2 所示,模具的长度 和宽度其实就是冲头的长和宽,如果冲头是圆形,那就是长和宽都是大小一样。

计算数量是由板材的大小计算出来的,X 轴移动的方向上能冲出 3 个模具,Y 轴方向上 有 4 行,所以得出一个板材能生产出 12 个模具。

#### 2.2.1 功能参数设定

#### 1. 设置模具板材参数

在主界面按 F1 键进入到板材和模具的参数设置界面如图 3, 我们可以按面板上的按键 1~4 分别设置。模具长度和板材长度是以 X 轴为参考,模具宽度和板材宽度是以 Y 轴为参 考。数值按实际需要输入。

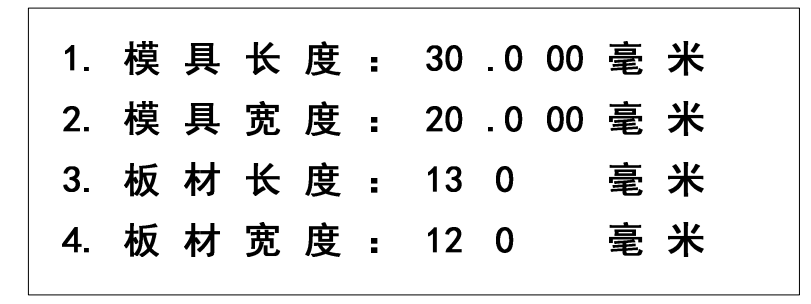

#### 图 3 板材模具设置

#### 2. 设置间隔参数

在主界面按 F2 键进入到间隔的参数设置界面如图 4,间隔就是模具与模具之间的距离, 水平间隔是以 X 轴为参考, 垂直间隔是以 Y 轴为参考。数值按实际需要输入。

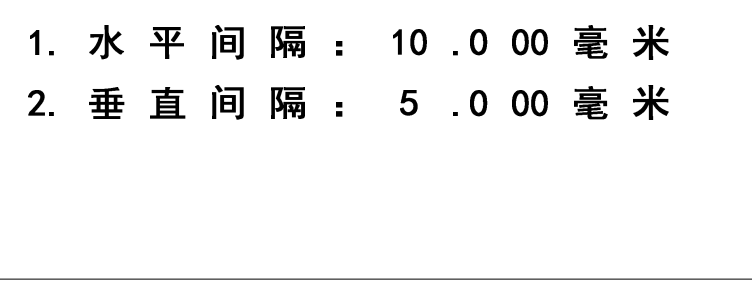

#### 图 4 间隔设置

#### 3. 冲床实际加工情况

设置好上面的两项后,系统会自动计算冲床的工作结果如图 5。模具的长度为 30mm, 水平间隔为 10mm, 板材长度为 130mm, 所以在水平方向也就是 X 轴的运动方向上能冲出 3 个模具;模具的宽度为 20mm, 垂直间隔为 5mm, 板材宽度为 120mm, 所以在垂直方向 也就是 Y 轴方向上能冲出 4 行的模具,整个板材就能冲出 12 个模具。另外,系统在实际加 工和模拟计算的时候,都会保证四个边上有足够的间隔长度,否则会省略最靠边的那个模具。

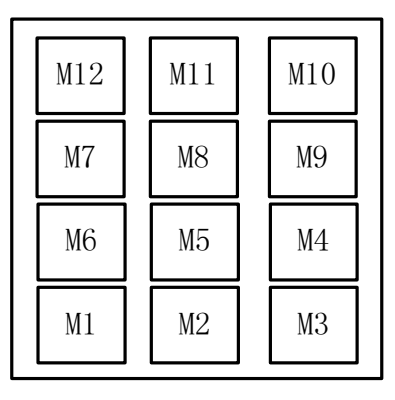

图 5 模拟冲床效果

控制器控制冲床加工的工程中,移动的路径是使用 Z 形状,这样做效率会比较高,如 图 5 中 M1~M12 就是模具加工的顺序。

#### 4. 设置加工速度

加工速度主要由移动速度影响,在主界面按 F3 键进入到速度的参数设置界面如图 6, 这两个速度分别是 X 轴的最高速度和 Y 轴的最高速度。每个轴的速度参数分别有最低速度 和最高速度,加速度时间,这些参数的设置和意义可以参考《两轴,四轴控制器的说明书》。

1. X 轴 速 度 : 27 00 毫 米 / 分 2. Y 轴 速 度 : 26 00 毫 米 / 分

图 6 速度设置

#### 5. 调正零点

在主界面按 F4 键进入到速度的参数设置界面如图 7, 调正零点的作用就是用来调整冲 头对应移动平台的零点位置,在突然停电或者物料调整的情况下,我们可以通过这个功能来 调整冲头跟送料平台的位置。在这个界面下,我们可以通过按键面板上的按键"↓""↑" "←""→"和外部输入端口 K1~K4 连接外部按键,来控制 X 轴和 Y 轴电机的运动状态。

调正零点位置后,我们可以按面板上的"设置"键或者是外部输入端口 K5 连接外部按 键来对位置数据清零,让控制器的系统坐标恢复到 0,同时加工数量也恢复为 0。

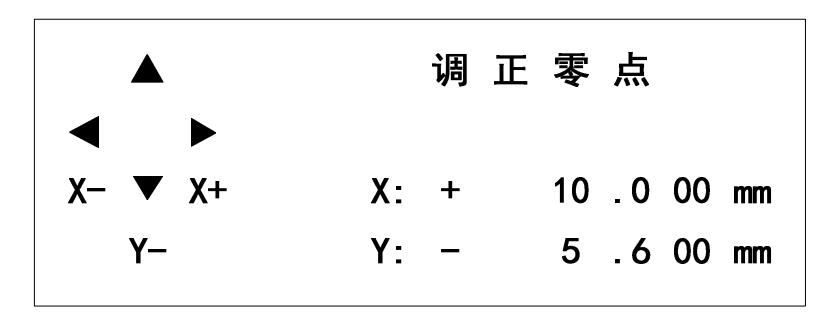

#### 图 7 调正零点

两轴冲床控制器的专用界面上,需要修改的参数和功能设置好后,我们还需要对系统的 基本功能进行设置,在主界面下,我们按"设置"键,进入到控制器的通用界面。在通用界 面下,我们需要对控制器的很多基本参数进行设置,具体的设置方式可以参考《两轴,四轴 控制器的说明书》,需要设置的参数和功能如下:

> 1) 设置电机的最低速度,加速度时间。 2) 设置电机的基本参数:步进角、驱动细分、导程 3) 电机使能设置 4) 输入设置,可以设置外部启动和停止键

设置好以上参数后,我们需要对控制器的工作流程进行编程,由于控制器是专门针对两 轴冲床的应用,所以除了拥有我们公司的"两轴控制器"的基本功能外,还具有几个专用功 能。

下面我们先来介绍一个冲床的应用例子。在通用界面下,我们按"6"键,进入《编辑 程序界面》,我们按"1"键选择程序 1, 在按"1"键进入"输入程序"模式。然后输入一 下程序。具体的编程介绍也可以参考我们的《两轴,四轴控制器的说明书》。

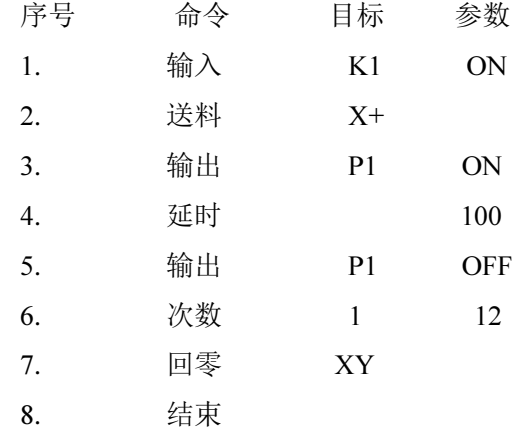

以上的程序可以跟我们的图 1 所示的冲床送料设备配套使用。上电后,我们按"确定" 键或者启动键,控制器会启动加工程序,运行程序 1 的第一条指令,第一条指令的意思是检 测输入端口是否为高电平,如果为低电平就一直停在这里等待,所以我们按一下外接按键 K1 后,程序通过了第一条指令,进入到第二条指令"送料","送料"命令是专门为两轴 冲床送料而设计的,命令会自动根据设置好的模具、板材、间隔进行移动送料,每次执行"送 料"命令都只会根据系统预先计算的坐标移动一个对应的模具位置。送料移位完成后,就进 入第三条指令输出,让 P1 端口输出高电平,继电器闭合,相当于原来的脚踏板被拆下,冲 床触发, 第 4 条指令就是为了让第 5 条指令关闭 P1 端口前, 让 P1 端由一定的反应时间, 因为外部被控制的设备或者继电器都需要一定的反应时间,具体的延时数值可以在实际使用 过程中调试优化。指令 5 执行后就到指令 6"次数"命令,次数命令的目标是返回到第一套 指令,这样就可以实现循环加工的步骤,然后参数位置显示的"12"是系统自动计算出来的 值,也就是循环 12 次之后,这个"次数"命令才会失效,然后才会执行指令 7。"次数" 命令让程序回到指令 1 时, 又再等待外部按键"K1"的触发, 然后新一个循环过程开始, 指令一直往下执行,循环 12 次后, "次数"命令执行完了,此时送料平台远离了起始位置, 所以我们使用第7条指令"回零"命令,让平台回到我们的开始时候调正的零点位置,到达 位置后, 第 8 条指令是"结束"命令, "结束"命令是控制器在我们编程的时候自动加入的, 让用户读程序的时候更好理解,执行到这个位置时,控制器已经跳出了刚才执行的程序了。

一个板材就已经在控制器的全自动的控制下加工完毕,接下来工人把边料取下,换上新 的板材,然后按"确定"键或者启动键,新的一轮加工又再开始。

7

# 第3章 联系方式

欢迎广大用户朋友使用我司产品,使用过程中遇到任何问题都可直接与我司工作人员联 系;同时,我司也期待你反馈使用意见和建议。

联系方式: 网站:WWW.LCKJ360.COM E-mail:lianchuangtech@hotmail.com QQ:839039399